## **Fiche-outil n° 1-05 Initialiser le compte banque cterrier**

- Activez le module **Comptabilité**.

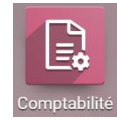

- Cliquez sur le menu **Configuration** puis **Plan comptable**.
- Filtrez les comptes pour afficher les comptes banque.

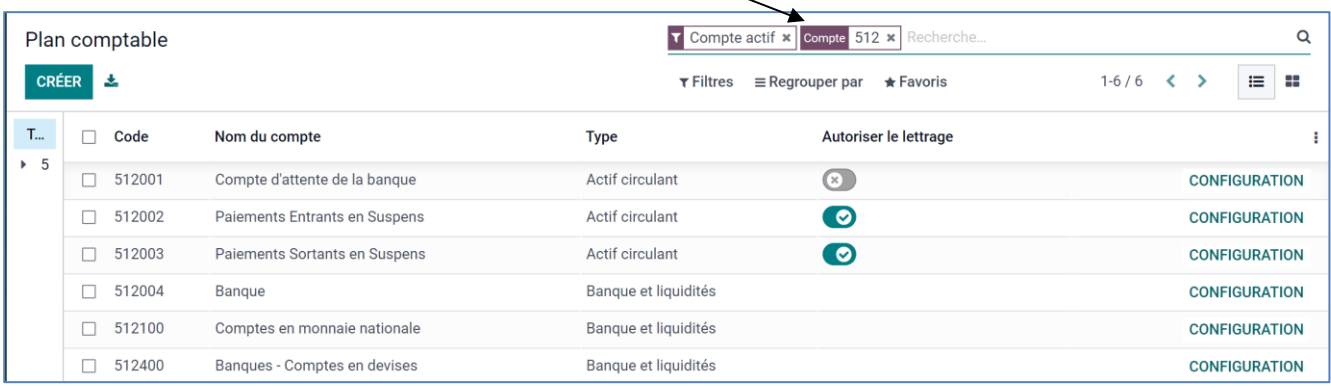

- Cliquez sur le bouton **CREER**.
- Saisissez le numéro comptable puis le nom de la banque et sélectionnez le type de compte.

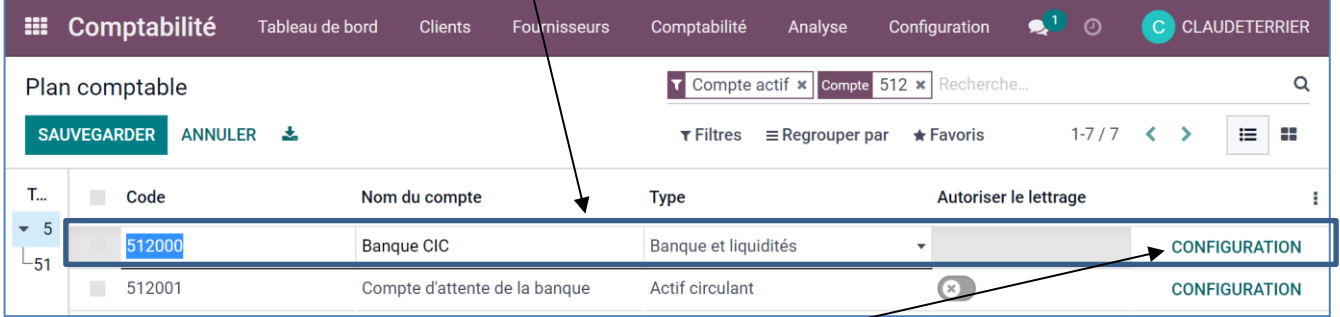

- Cliquez sur le bouton **CONFIGURATION**.
- Paramétrez éventuellement le journal autorisé\*. -

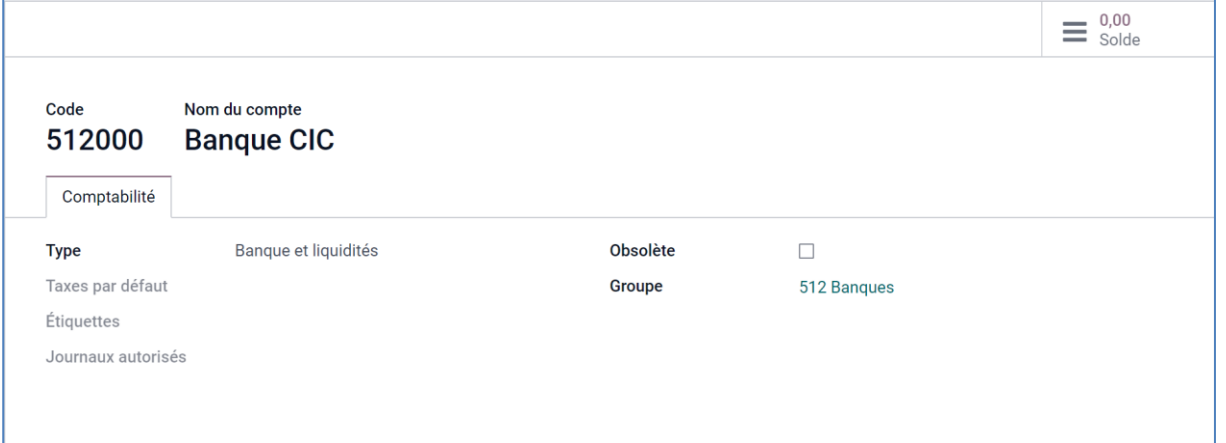

\* Si vous paramétrez des journaux sur la ligne **Journaux autorisés**, le compte 512 ne pourra pas être utilisé dans d'autres journaux que ceux indiqués sur la ligne. Il est préférable de ne pas préciser de journaux.

- Cliquez sur le bouton **SAUVER**.
- **-** Cliquez sur le lien **Plan comptable** dans le chemin d'accès pour revenir aux comptes bancaires.

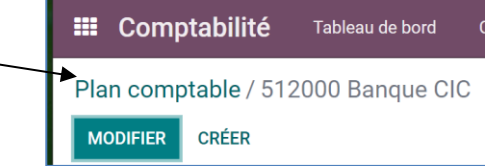

- Cliquez sur le bouton **ELL** pour afficher l'écran d'accueil.